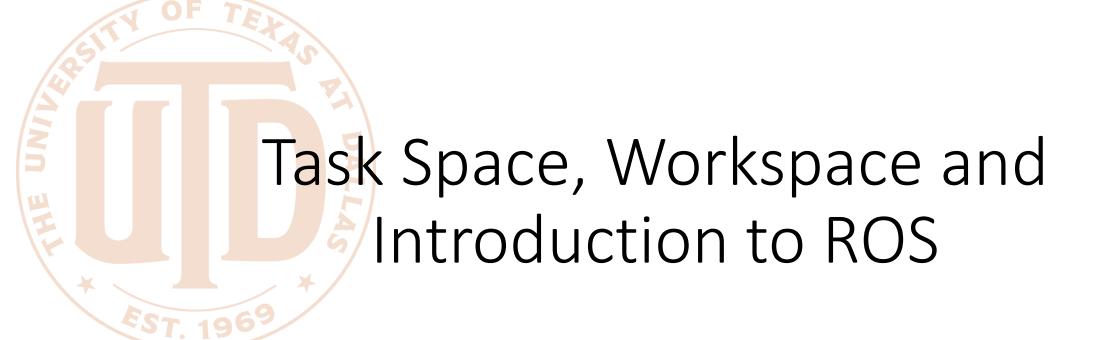

CS 6301 Special Topics: Introduction to Robot Manipulation and Navigation

Professor Yu Xiang

The University of Texas at Dallas

# Configuration Space of a Robot

- The configuration of a robot is a complete specification of the position of every point of the robot.
- The minimum number n of real-valued coordinates needed to represent the configuration is the number of degrees of freedom (DOF) of the robot.
- The n-dimensional space containing all possible configurations of the robot is called the configuration space (C-space).
- The configuration of a robot is represented by a point in its C-space.

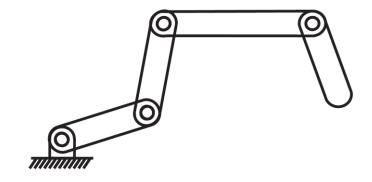

- 4 revolute joints
- 4 DOFs

## Task Space

The task space is a space in which the robot's task can be naturally expressed

- Task examples
  - Draw on a piece of paper:  $\mathbb{R}^2$
  - Manipulate a rigid body: C-space of the rigid body
- Task space is driven by the task, independently of the robot

## Workspace

- The workspace is a specification of the configurations that the endeffector of the robot can reach.
- Depends on the robot structure, independent of the task

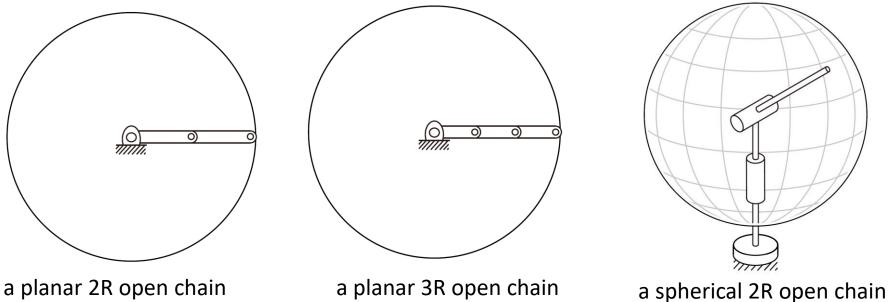

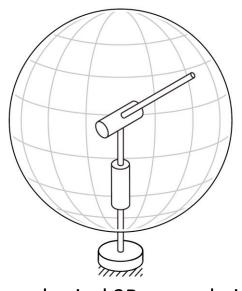

### SCARA Robot

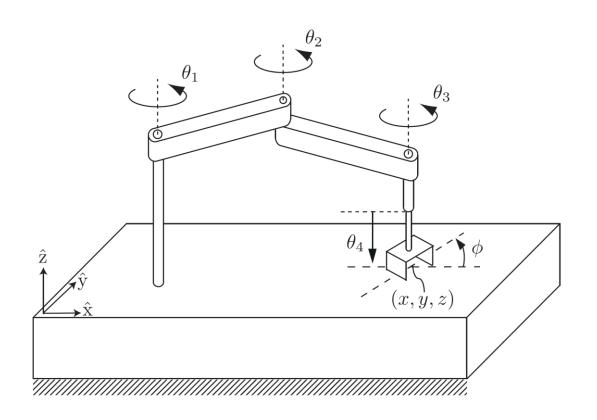

• End-effector configuration

$$(x,y,z,\phi)$$

- Task space  $~\mathbb{R}^3 imes S^1$
- Workspace
  - Reachable  $(x,y,z,\phi)$

### A 6R Robot

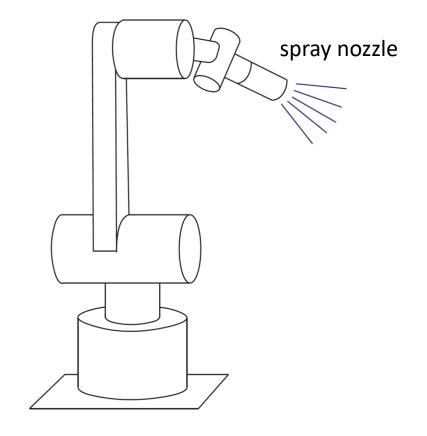

A spray-painting robot

• End-effector configuration

$$(x,y,z)$$
  $(\theta,\phi)$ 

Cartesian position of the nozzle

Spherical coordinates to describe the direction in which the nozzle is pointing

- Task space  $\,\mathbb{R}^3 imes S^2$
- Workspace
  - Reachable

$$(x,y,z)$$
  $(\theta,\phi)$ 

# Robot Programming

### Sensing

- How to receive data from sensors on the robot?
- RGB image, depth image, lidar scan, odometry, joint state

### Computation

- Use the sensor data for computation
- Object recognition, motion planning, compute control command, etc.

#### Control

How to send the control command to the robot?

# Robot Operating System (ROS)

- ROS is a set of software libraries and tools that can be used to build robot applications
  - Drivers, algorithms, developer tools, etc.
- Goal of ROS: support code reuse in robotics research and development

Operating systems: Unix-based platforms (Ubuntu)

https://www.ros.org/ https://wiki.ros.org/

# Robot Operating System (ROS)

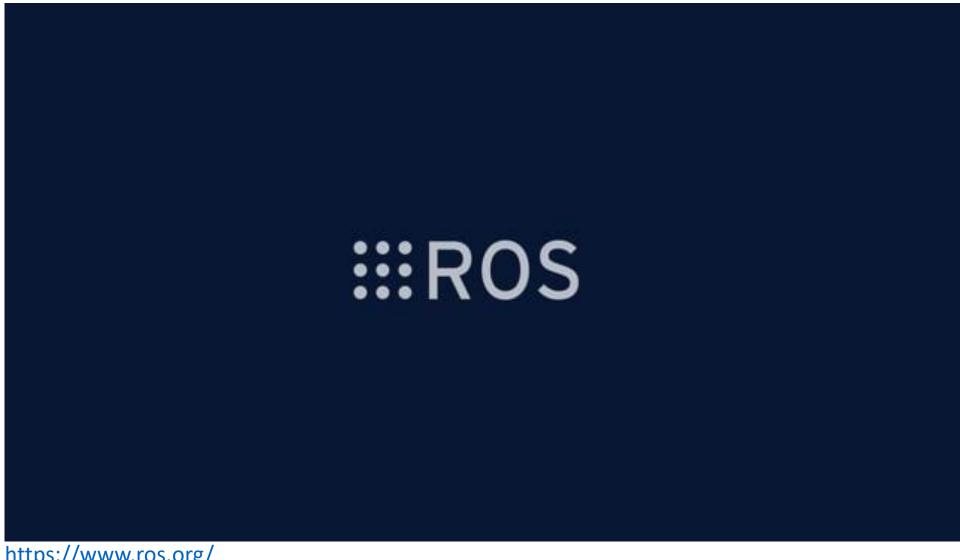

https://www.ros.org/

 The computation graph is the peer-to-peer network of ROS processes that are processing data together

- Computation graph concepts
  - Nodes: processes that perform computation
  - ROS Master: provides name registration and lookup, nodes can find each other via ROS master
  - Messages: nodes communicate by passing messages, a data structure with type fields (integer, floating, arrays, etc.)

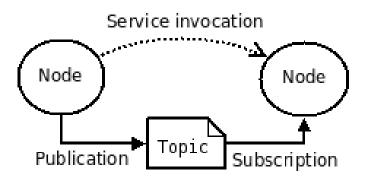

## ROS Message Example

### File: sensor\_msgs/Image.msg

#### **Raw Message Definition**

```
# This message contains an uncompressed image
# (0, 0) is at top-left corner of image
Header header
                     # Header timestamp should be acquisition time of image
                     # Header frame id should be optical frame of camera
                     # origin of frame should be optical center of camera
                     # +x should point to the right in the image
                     # +y should point down in the image
                     # +z should point into to plane of the image
                     # If the frame id here and the frame id of the CameraInfo
                     # message associated with the image conflict
                     # the behavior is undefined
uint32 height
                      # image height, that is, number of rows
                      # image width, that is, number of columns
uint32 width
# The legal values for encoding are in file src/image encodings.cpp
# If you want to standardize a new string format, join
# ros-users@lists.sourceforge.net and send an email proposing a new encoding.
string encoding
                      # Encoding of pixels -- channel meaning, ordering, size
                      # taken from the list of strings in include/sensor msgs/image encodings.h
uint8 is bigendian
                     # is this data bigendian?
                      # Full row length in bytes
uint32 step
                      # actual matrix data, size is (step * rows)
uint8[] data
```

### std msgs/Header Message

File: std\_msgs/Header.msg

#### **Raw Message Definition**

```
# Standard metadata for higher-level stamped data types.
# This is generally used to communicate timestamped data
# in a particular coordinate frame.
#
# sequence ID: consecutively increasing ID
uint32 seq
#Two-integer timestamp that is expressed as:
# * stamp.sec: seconds (stamp_secs) since epoch (in Python the variable is called 'secs')
# * stamp.nsec: nanoseconds since stamp_secs (in Python the variable is called 'nsecs')
# time-handling sugar is provided by the client library
time stamp
#Frame this data is associated with
string frame_id
```

• Topics: a node publishes messages to a topic. The topic is the same to identify the content of the message

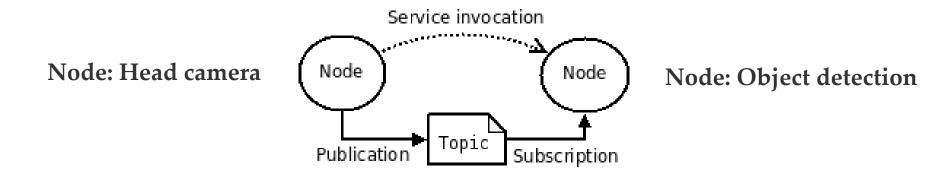

Topic: /rgb\_image

Message: sensor\_msgs/Image

Service: request and reply interactions

**Node: Motion Planner** 

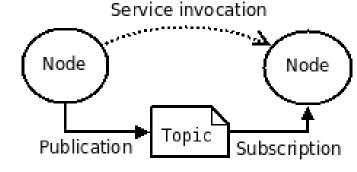

Service: FollowJointTrajectory

**Node: Arm Controller** 

File: |control\_msgs/FollowJointTrajectoryAction.msg

**Raw Message Definition** 

# ===== DO NOT MODIFY! AUTOGENERATED FROM AN ACTION DEFINITION ======

FollowJointTrajectoryActionGoal action\_goal FollowJointTrajectoryActionResult action\_result FollowJointTrajectoryActionFeedback action\_feedback

#### **Compact Message Definition**

control\_msgs/FollowJointTrajectoryActionGoal action\_goal control\_msgs/FollowJointTrajectoryActionResult action\_result control\_msgs/FollowJointTrajectoryActionFeedback action\_feedback

- ROS bags
  - A format for saving and playing back ROS message data
  - We can save sensor data into a ros bag, and use it for development

```
rosbag record --duration=30 --output-name=/tmp/mybagfile.bag \
   /topic1 /topic2 /topic3
```

### Docker

 An open platform that enables you to separate your applications from your infrastructure

- Container
  - A lightweight environment that contains everything to run an application
  - A container is a runnable instance of an image
- Image
  - A read-only template with instructions for creating a docker container

### Docker

```
$ docker run -i -t ubuntu /bin/bash
```

- Run an ubuntu container
- You need to have an ubuntu image locally, if not, the command will pull an ubuntu image as by docker pull ubuntu
- Docker creates a new container as though you had run docker container create
- Docker starts the container and execute /bin/bash
- -i, -t the container is running interactively and attached to your terminal
- When exit, the container stops but is not removed

- Install Docker Desktop <a href="https://docs.docker.com/get-docker/">https://docs.docker.com/get-docker/</a>
- Start the Docker Desktop
- Ubuntu images <a href="https://hub.docker.com/">https://hub.docker.com/</a> /ubuntu
- Run command "docker run –i –t ubuntu:20.04 /bin/bash"
- Install ROS <a href="http://wiki.ros.org/noetic/Installation/Ubuntu">http://wiki.ros.org/noetic/Installation/Ubuntu</a>
- Install terminator
   <a href="https://manpages.ubuntu.com/manpages/bionic/en/man1/terminat">https://manpages.ubuntu.com/manpages/bionic/en/man1/terminat</a>
   or.1.html

- Install X server
  - Windows: VcXsrv Windows X Server <a href="https://sourceforge.net/projects/vcxsrv/">https://sourceforge.net/projects/vcxsrv/</a>
  - Mac: Xquartz <a href="https://www.xquartz.org/">https://www.xquartz.org/</a>
- Start the X server
- Check IP address
- In Ubuntu terminal

Export DISPLAY=my\_ip:0.0

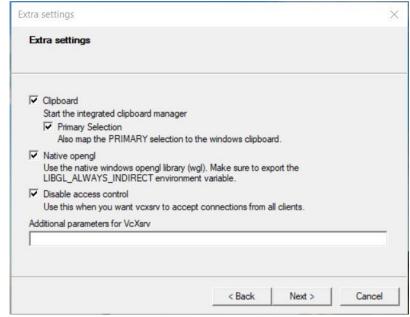

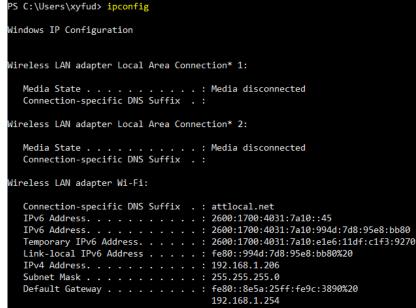

https://medium.com/@potatowagon/how-to-use-gui-apps-in-linux-docker-container-from-windows-host-485d3e1c64a3

Test ROS installation

- In one terminator terminal, start roscore
  - source /opt/ros/noetic/setup.bash
  - roscore
- In another terminator terminal, start rviz
  - source /opt/ros/noetic/setup.bash
  - rosrun rviz rviz

- After install all needed packages, exit
- docker container commit CONTAINER\_ID
- docker image tag <IMAGE\_ID> TAG

- Useful commands
  - docker container list –a
  - docker image list -a

The new tagged image will have all the installed packages

# Summary

• Task space

Workspace

• ROS

Docker

## Further Reading

 Chapter 2 in Kevin M. Lynch and Frank C. Park. Modern Robotics: Mechanics, Planning, and Control. 1st Edition, 2017 <a href="http://hades.mech.northwestern.edu/images/7/7f/MR.pdf">http://hades.mech.northwestern.edu/images/7/7f/MR.pdf</a>

ROS wiki <a href="https://wiki.ros.org/">https://wiki.ros.org/</a>

Docker document <a href="https://docs.docker.com/get-started/overview/">https://docs.docker.com/get-started/overview/</a>